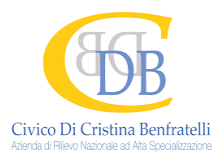

## **Criteri di Formazione delle Liste di Attesa delle Prestazioni Ambulatoriali prenotate tramite CUP Settembre 2020**

## **Scopo della Procedura**

La procedura in vigore descrive la modalità di formazione delle Liste di Attesa — con incidenza sui relativi Tempi di Attesa — per le prestazioni ambulatoriali erogate dalle Unità Operative dell'ARNAS Civico previa prenotazione tramite Centro Unico di Prenotazione (CUP).

#### **Introduzione**

L'Azienda ARNAS Civico di Palermo, ha aderito al progetto CUP Regionale, scegliendo di utilizzare, a partire da Marzo 2011, il software "Cup Regione Sicilia" sviluppato da Sicilia e Servizi, scelta effettuata anche dalle ASP di Palermo e ASP DI Trapani.

L'ARNAS Civico ha attivato sul CUP due possibili canali di prenotazione: direttamente presso gli sportelli aziendali o via WEB, attraverso un apposito link presente sul sito dell'Azienda, nella pagina dedicata al CUP. Agli sportelli è possibile prenotare alcune prestazioni ambulatoriali anche presso Strutture Eroganti dell'ASP (c.d. "Agende in Circolarità), previa esplicita comunicazione ed accettazione da parte dell'utente. La prenotazione via WEB è riservata alle prestazioni erogate presso gli ambulatori dall'ARNAS. La piattaforma informatica "Cup Regione Sicilia" è un sistema multifunzione CUP — CASSE TICKET - RENDICONTAZIONE, attraverso il quale è possibile gestire la prenotazione, la registrazione, il pagamento, l'erogazione delle prestazioni e la produzione dei flussi C ed XML art. 50 per Sogei.

All'atto della prenotazione il software "Cup Regione Sicilia" produce un promemoria contraddistinto da un numero progressivo unico di dodici cifre che distingue in maniera univoca paziente, ricetta, data di prenotazione, prestazione prenotata e tariffa da pagare, se dovuta.

Il CUP effettua la prenotazione esclusivamente delle prestazioni ambulatoriali di primo accesso alle strutture dell'ARNAS. La prenotazione delle prestazioni ambulatoriali relative a visite di controllo ed approfondimenti diagnostici, avviene direttamente presso gli ambulatori erogatori, che gestiscono tali agende prevalentemente su carta. Alcune UU.OO hanno fatto esplicita richiesta di gestione delle sole visite di controllo direttamente da Cup.

## **Prenotazione e inserimento in Lista. Criteri.**

All'apertura della sala di aspetto gli utenti ritirano dall' elimina-code il ticket e nello specifico :

- P (Prenotazioni),
- A ( pagamento con Bancomat, Carte elettroniche),
- C ( Contanti)
- L ( libera professione extra Lea)
- G ( Gestanti ed invalidi )

Gli utenti, ritirato il ticket dall'elimina code, vengono chiamati allo sportello sulla base dell'ordine di arrivo.

L'operatore di sportello, a seguito di una richiesta (ricetta SSN) da parte dell'utente, acquisisce tutti i dati necessari alla prenotazione, accertandosi della correttezza delle informazioni ricevute.

Porta a termine il processo di acquisizione prenotazione attraverso le seguenti fasi:

- 1. Identificazione univoca dell'assistito, attraverso la ricerca dello stesso sull'anagrafica presente a sistema e richiedendo la tessera sanitaria dell'utente. Qualora lo stesso non sia al momento in possesso della tessera sanitaria si procede comunque con la prenotazione sulla base dei dati rilevati a sistema e/o acquisiti dall'utente. L'operatore di sportello richiede/controlla il recapito telefonico dell'utente, al fine di poterlo contattare in caso di eventuali comunicazioni di suo interesse;
- 2. inserimento sul software "Cup Regione Sicilia" della/e prestazioni da prenotare, come descritto sulla prescrizione medica presentata dall'utente, ed in particolare facendo riferimento al **codice prestazione** , **alla tipologia d'accesso** (1° accesso o accesso successivo), **alla classe di priorità** indicata dal Medico Prescrittore, **al quesito diagnostico** tenuto che l'ARNAS eroga prestazioni di secondo livello. Le agende presenti sul software "Cup Regione Sicilia" sono suddivise ed esclusive per classe di priorità , non comunicanti tra loro. Ciò significa che il software ricerca la disponibilità di una data per ciascuna classe di priorità , secondo l 'offerta preventivamente concordata con la Unità Operativa , e per un lasso di tempo che :
	- pari a 72 ore per le prestazioni in U (Urgenza)
	- pari a 10 giorni per le prestazioni in B (Breve)
	- pari a 60 giorni per le prestazioni in D (Differita)
	- pari a 120 giorni per le prestazioni richieste in P (Programmabile) dal 01/01/2020

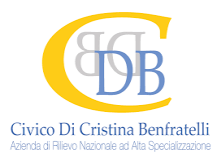

Il sistema dopo avere caricato i dati di cui sopra , ricerca la prima data utile disponibile per la prestazione selezionata.

L' operatore consegna il promemoria ove sono contenute la data , l'orario, il luogo dell'appuntamento prenotato, ed eventuali avvertenze quali: modalità di preparazione di un esame diagnostico, necessità di digiuno, esami da esibire ecc.

N.B. In assenza di una funzione software che consenta di ricercare una disponibilità in classe di priorità successiva come da circolare assessoriale 8383 del 28 gennaio 2016, qualora l'utente ne faccia esplicita richiesta, l'operatore ricerca tale disponibilità , ed esegue la prenotazione previa firma per accettazione da parte dell'utente sul retro della ricetta e descrizione — mediante nota a sistema — di quanto attuato.

Se non vi è una disponibilità per la prestazione richiesta, tale situazione viene comunicata all'utente che viene invitato (in assenza di un CUP Provinciale/Regionale e di una modalità informatica di "attesa") a provare a prenotare in un altra Struttura, ovvero a riprovare a richiedere la prenotazione presentandosi allo sportello ovvero inviando la richiesta via mail in un altro giorno.

La modalità di prenotazione via mail segue gli stessi criteri descritti per la prenotazione allo sportello, gli operatori, a tale servizio dedicati, lavorano le e - mail pervenute secondo l'ordine cronologico di arrivo.

# **Prenotazione sulle disponibilità liberate dopo revoca**

Qualora un utente ritenga di revocare una prenotazione, può farlo fino a tre giorni prima dell'appuntamento. La revoca può essere fatta:

Allo sportello:

La prestazione resa libera dalla revoca viene messa immediatamente a disposizione degli utenti in attesa. Ciò comporta che, in maniera casuale, la prima richiesta di appuntamento per la stessa prestazione e con la stessa classe di priorità, che perviene allo sportello sulla base dell'ordine cronologico di arrivo, occupa il posto reso libero dalla revoca.

 Tramite mail, mediante invio del promemoria e oggetto della mail "revoca". Gli operatori all'inizio della giornata danno seguito a tutte le richieste di revoca e successivamente procedono a lavorare le richieste di prenotazione pervenute.

Riferimenti: PNGLA 2019-2021

Regolamento Aziendale CUP

U.O.S. Cup - Tigket Dirigente Medi Oott.Cascio Ingurgi